## How to Log into the MyEducation BC Portal

Logging in and setting up your \*NEW\* password:

Users will receive their login name (username) and temporary password in their e-mail from the school (sender: sysadmin).

On initial log in, **users will be required to change their password** before they can proceed. Passwords must meet the following criteria:

- Minimum length is 8
- At least one number
- At least one capital and lowercase letter
- At least on symbol that isn't a letter or number
- Cannot contain 'password', login name, first name, middle name, last name, date of birth, personal id, or only sequential letters or numbers

Go to: <a href="http://www.myeducation.gov.bc.ca/aspen/logon.do">http://www.myeducation.gov.bc.ca/aspen/logon.do</a>

Enter the username and temporary password in the Login screen and click Log On. Then change your password in the next screen and click OK.

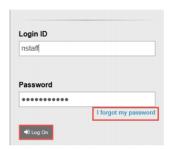

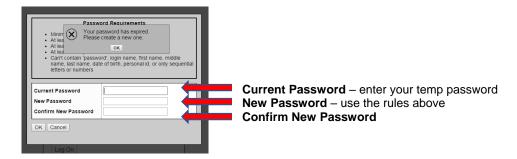

The Security Preferences Update pop-up window opens next. Setting security preferences will make it possible for a user to use the I forgot my password option that displays on the login screen. Enter the following information:

- Primary email confirm or enter the user email that will be used for password recovery
- Security question select a question from the dropdown list
- **Security answer** enter the answer to the selected question
- Confirm answer enter the answer to the selected security question a second time

| Security Prefer To enable self serve performation | rences Update assword recovery, please provide the following |                                              |
|---------------------------------------------------|--------------------------------------------------------------|----------------------------------------------|
| Primary email                                     | email@email.com                                              | Input your e-mail address                    |
| Security question                                 |                                                              | Choose a question from the dropdown menu     |
| Security answer                                   |                                                              | Type your answer to the question             |
| Confirm answer                                    |                                                              | Type and confirm your answer to the question |
| Submit × L                                        | ater                                                         |                                              |